# **WorkBoard Community Call**

March 2023

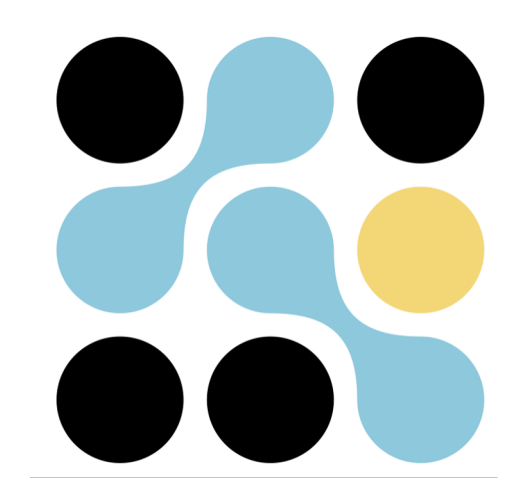

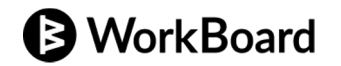

# **Agenda**

- Gaining visibility with WorkBoard Scorecards
- How teams use WorkBoard in Microsoft Teams
- Sneak peek: My OKRs page & new canvases coming soon
- Deepen your expertise

# **Gaining visibility with WorkBoard Scorecards**

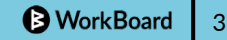

### Tell Your Story, The Way it Needs to be Told

Scorecard Needle movers for the n \$4B Revenue FY22

level

85% revenue retention in customer segments (GRR) 85 Tier 1 and Tier 2 logos **Operating Margin NPS** \$1.9B Renewals

- The key to a great MBR is the ability to **drive focused discussion** on progress to plan, and the path forward.
- Scorecards give you complete control: Create a **one-page-view** of your results and narrative side by side.
- **Fully customize** your OKR **results dashboards**, and include live Key Result data you can rely on.

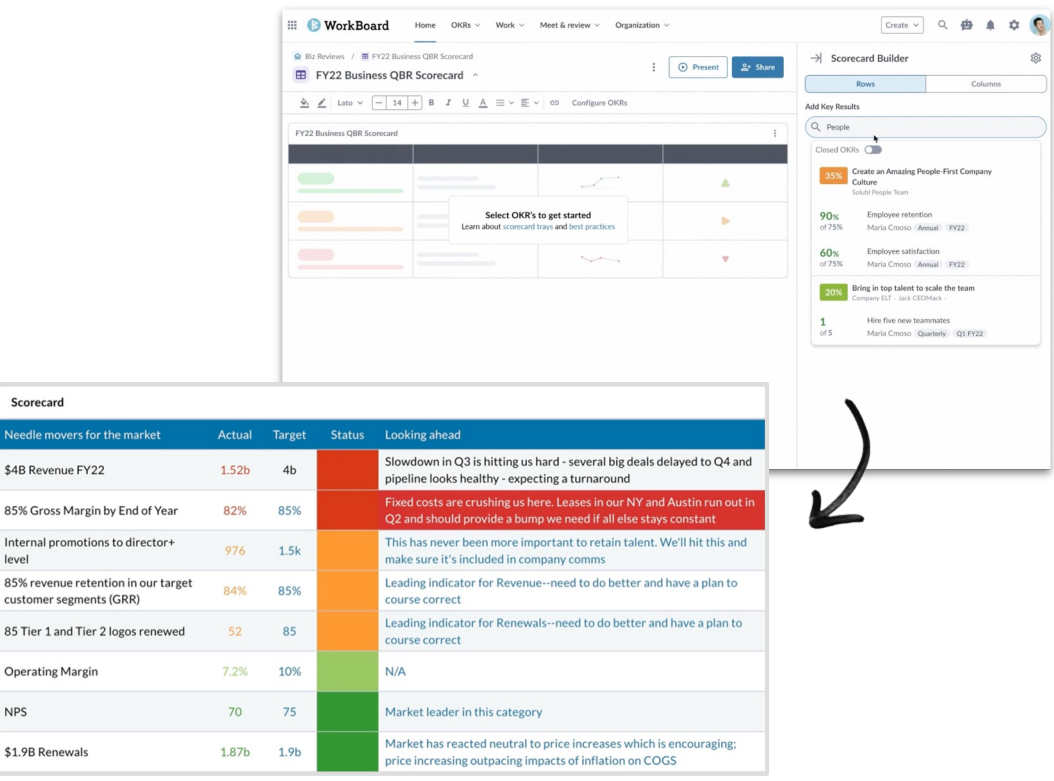

# Build a Scorecard in 5 Minutes

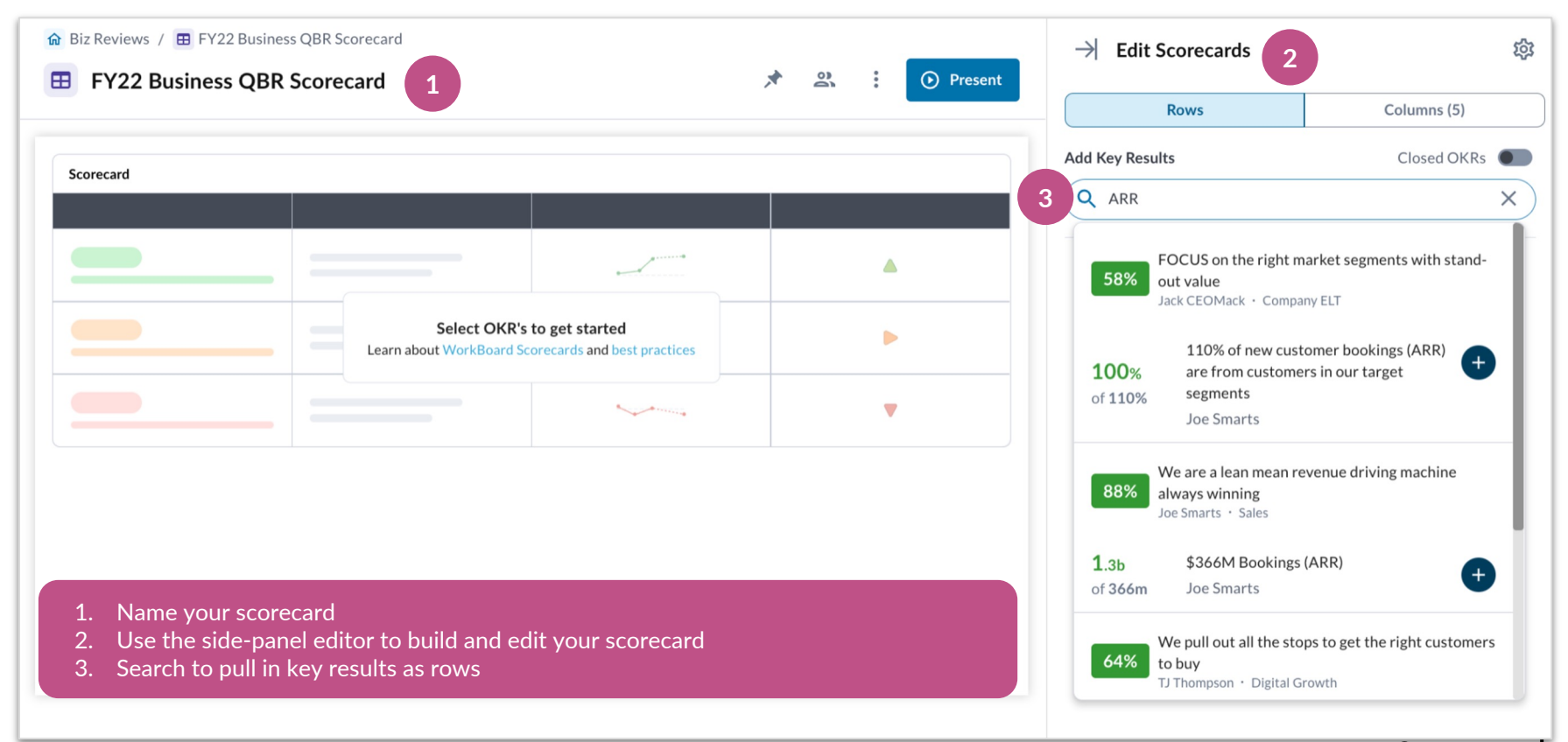

5

### Add Narrative and Context

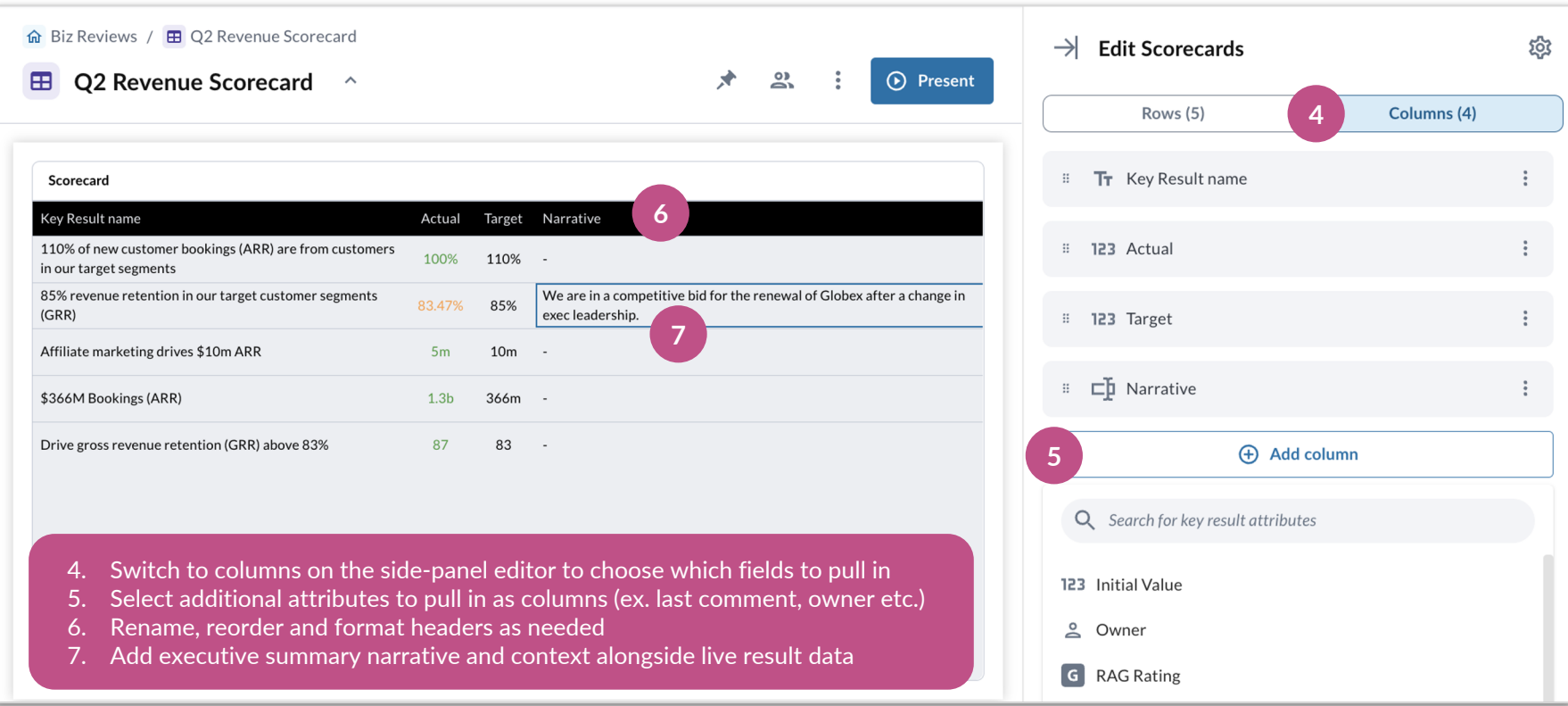

### Format, Share, and Present

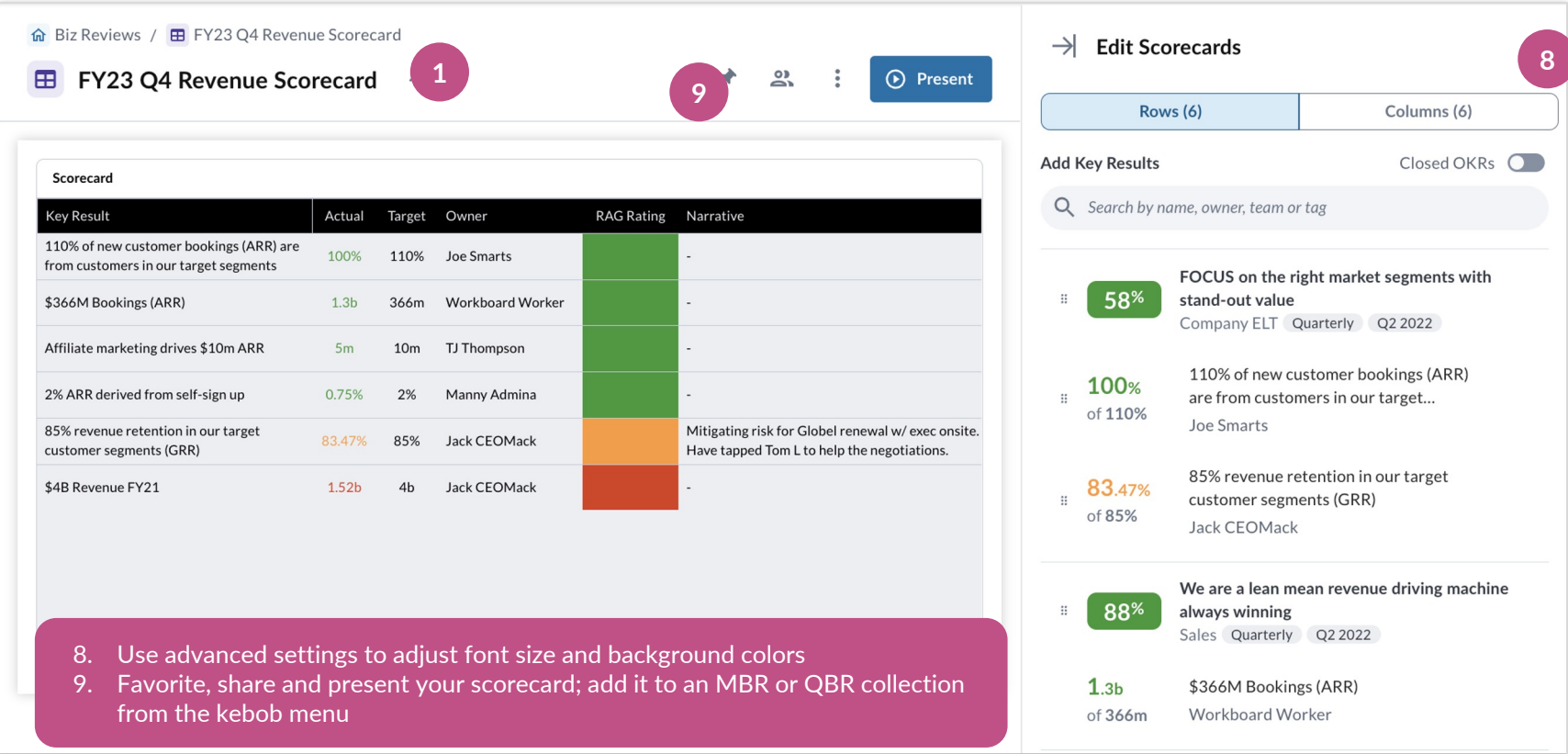

7

### Scorecard Roadmap **□**

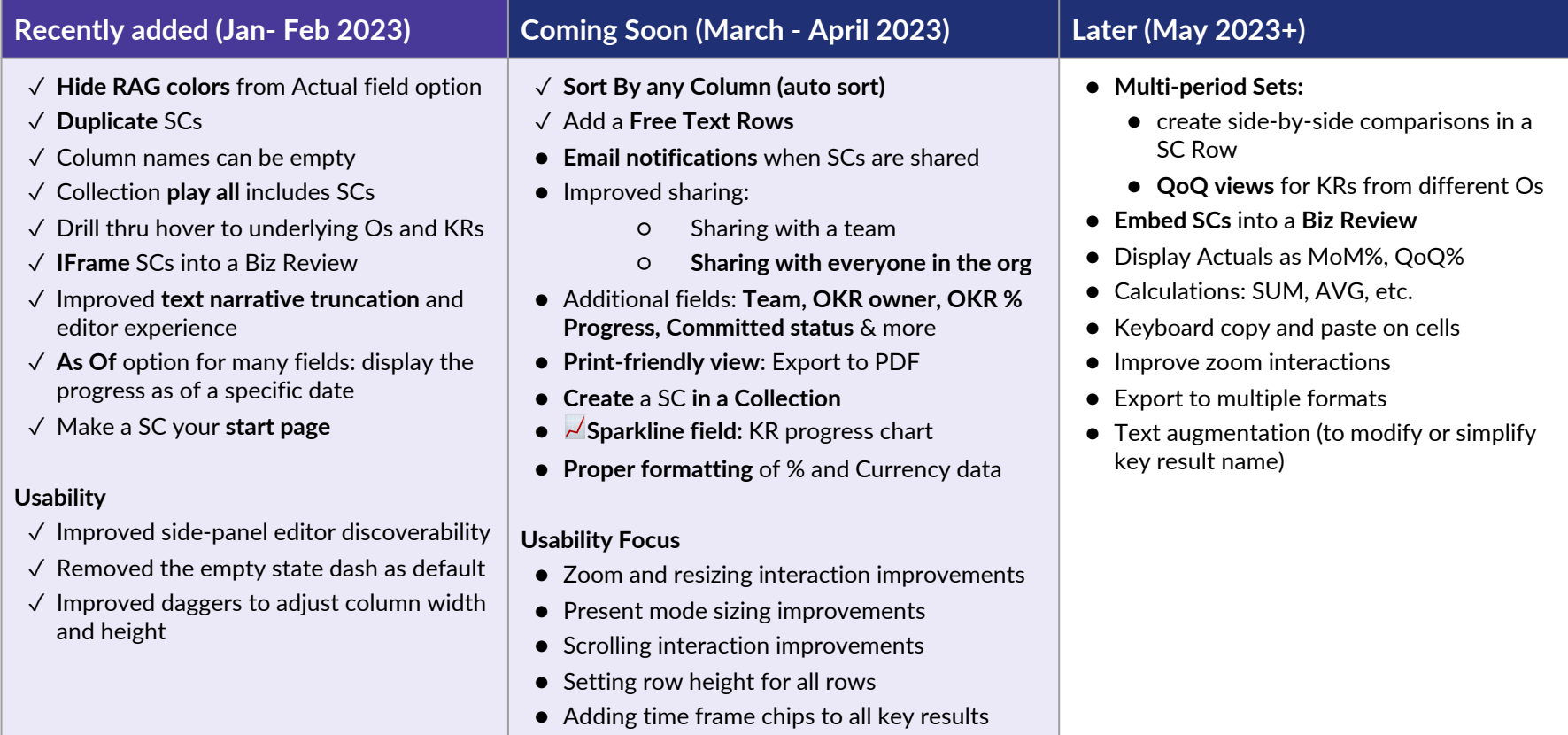

# Highlight Your Most Critical Metrics

- New: Sort by column feature
- Bring your most important KRs to the top of your scorecard with a few clicks, or select any column to drive the sort order of the whole scorecard.
- Adjust row height to fit your need

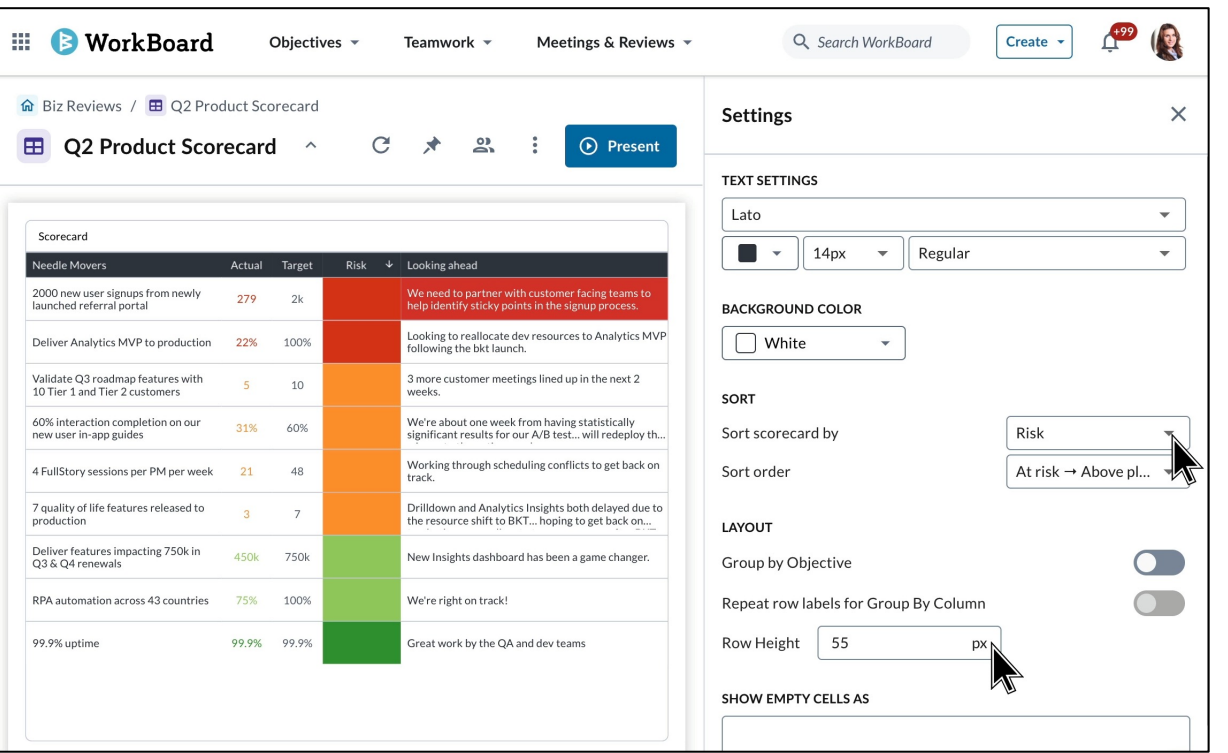

#### Tailor the View of Your Content

● Add a free text row to use as dividers and merge and aggregate data within the scorecard

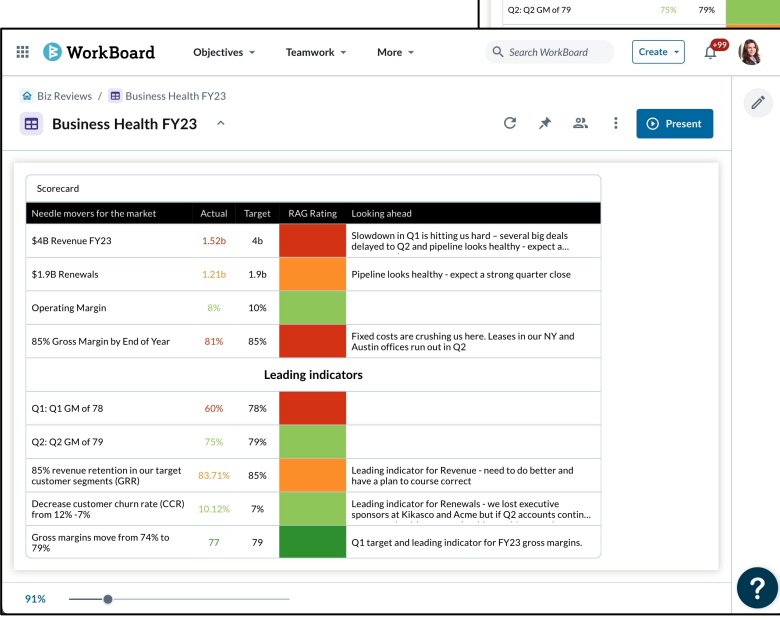

Scorecard Needle movers

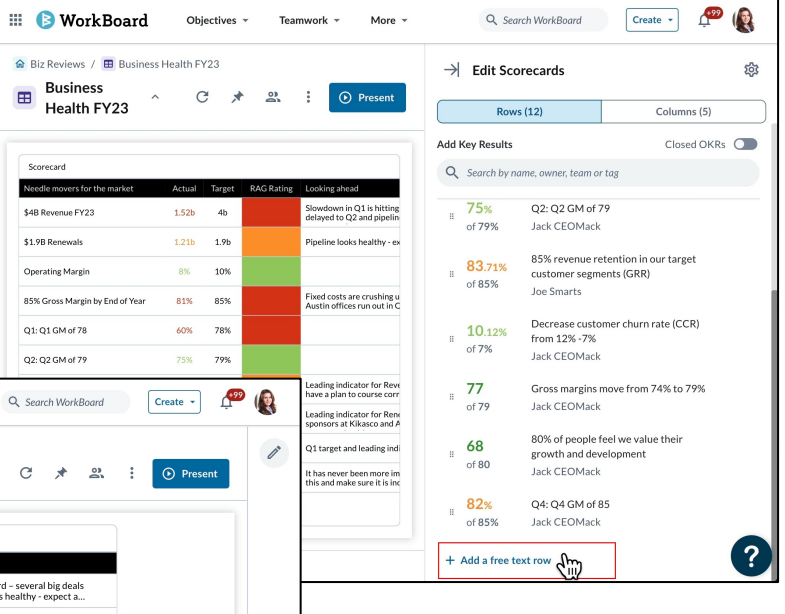

# **How teams use Microsoft Teams**

# Mondays: Calibrate & Kickstart Your Week in Microsoft Teams

At the start of the week, you'll receive a snapshot of the priorities for the week from WorkBoard in Microsoft Teams. This snapshot shows what the team should focus on for the coming week.

- Shows you where to focus for the week
- Helps you understand risks and where you need data
- Simple messages make sure you don't even have to leave Microsoft Teams

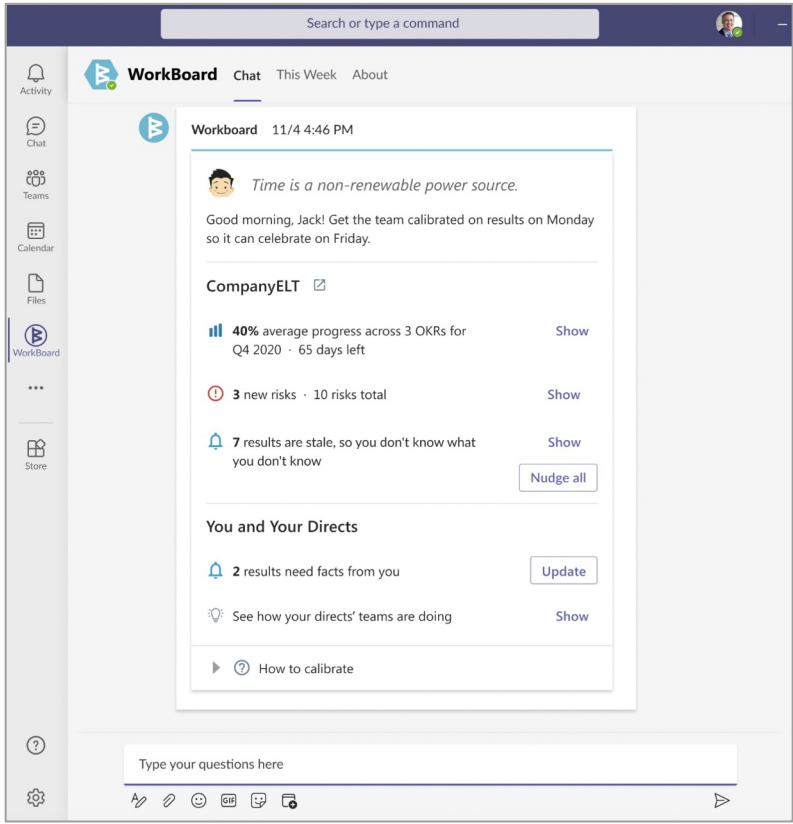

# Fridays: Celebrate Your Wins in Microsoft Teams

After focusing and driving towards your outcomes through the week, you and your team can savor your wins at the week's end.

On Fridays, you will get a message that highlights:

- Your team's victories this week
- How they progressed toward their results and how engaged
- How focused they were this week.

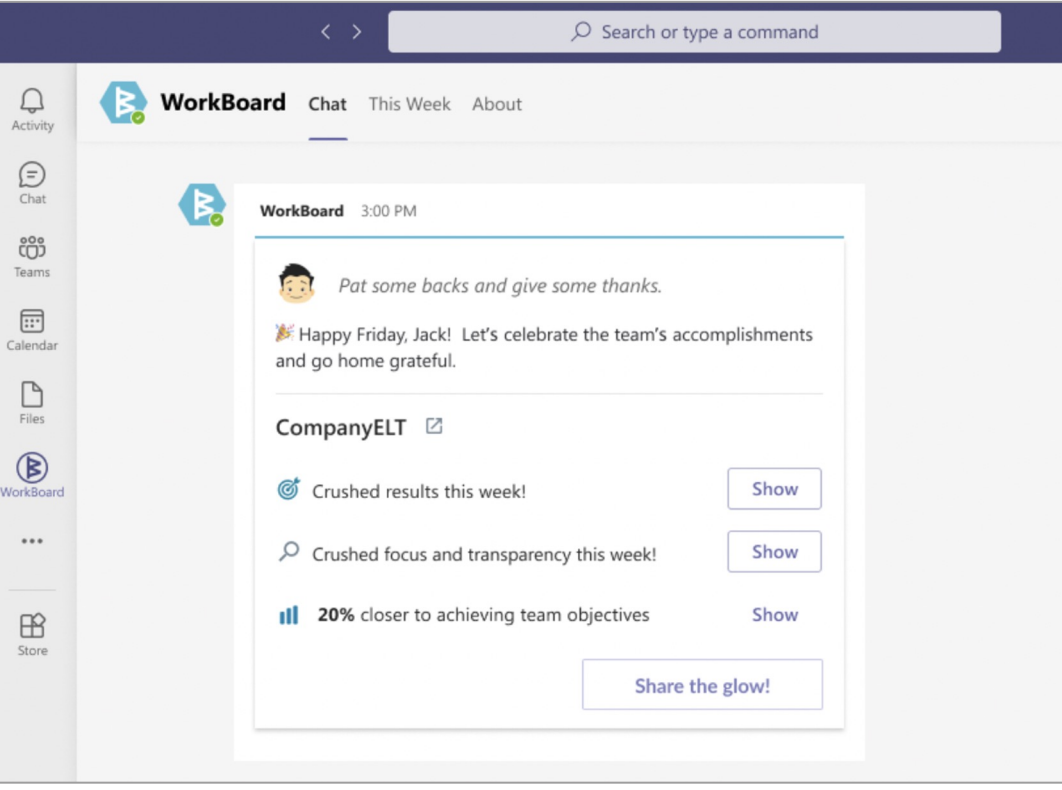

# Add WorkBoard Tabs to Your Microsoft Teams Channels

You can add WorkBoard Tabs in your Team Channels easily with Microsoft Teams, to see Meetings, Biz Reviews and Workstreams that the Team is working on.

- Click Teamwork from the main menu
- 2. Select Teams from the dropdown
- 3. Select one of your team chats in Microsoft Teams.
- 4. At the top of the Team chats page, click on the  $+$  sign.

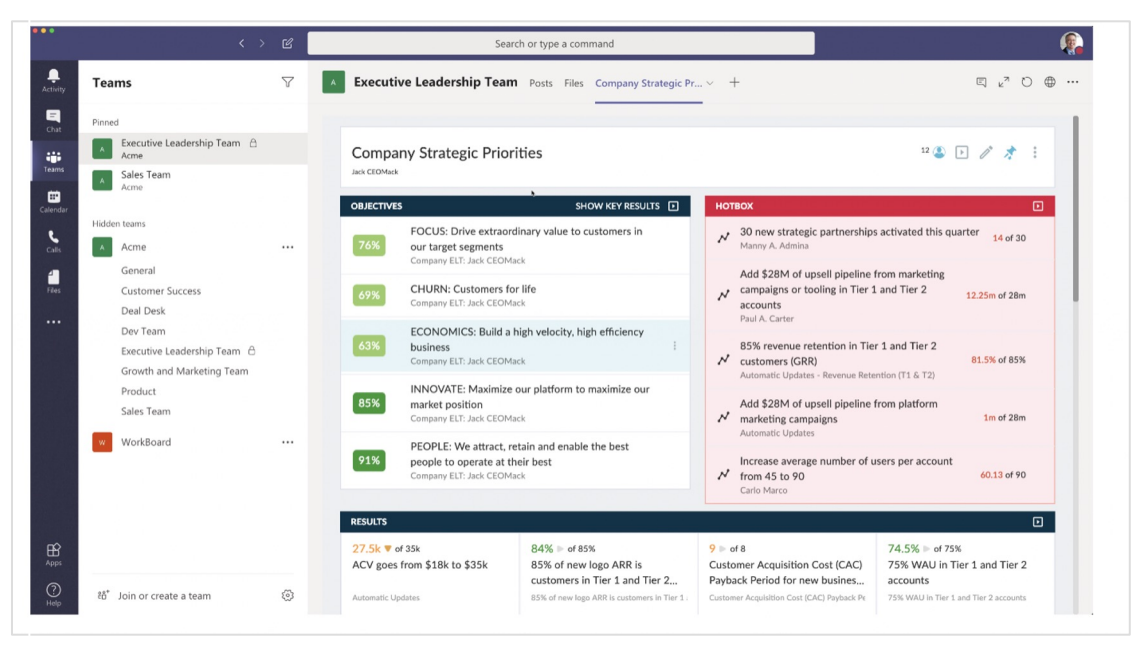

# Bring WorkBoard into Your Chat Conversations

- Pull WorkBoard Objectives directly into a chat you're having with a colleague by using @WorkBoard and then typing the name of your Objective.
- Outside of your Team Channels you can chat with the WorkBoard app directly. Submit a command and the WorkBoard app will come back with an answer.
- Don't know the WorkBoard App Commands? Type 'Help' in the search box with the WorkBoard App to get a list of them.

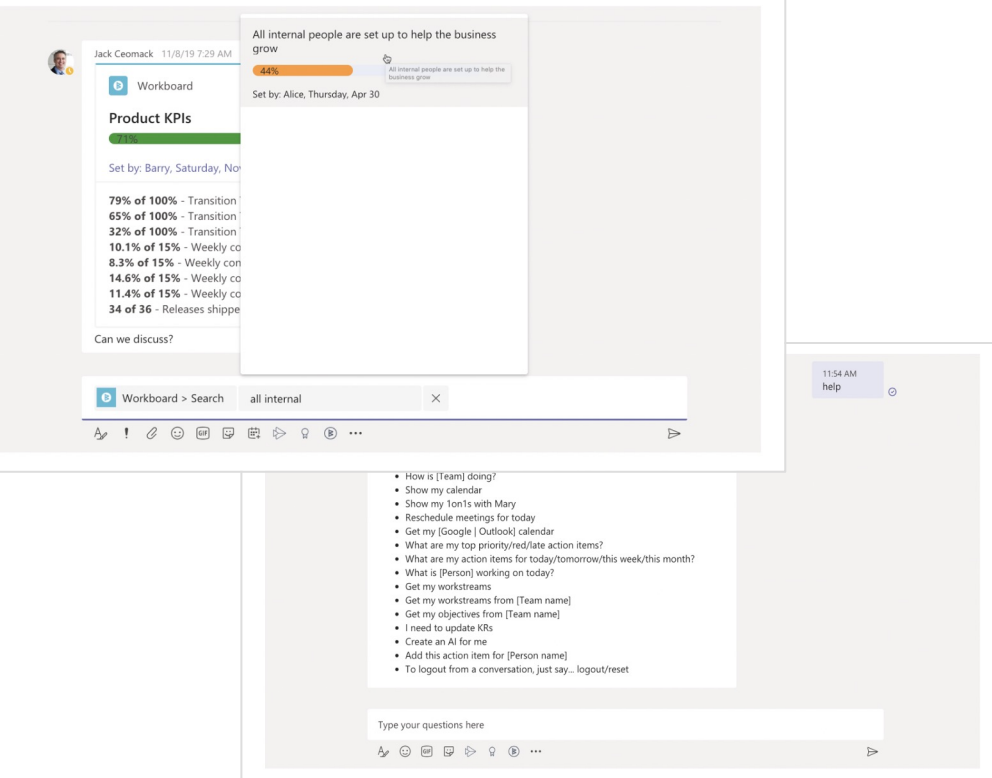

### Enable MS Teams at Scale Across Your Organization

● Teams admin can install and enable the WorkBoard application at scale for all provisioned WorkBoard users, so each user doesn't have to activate the integration individually.

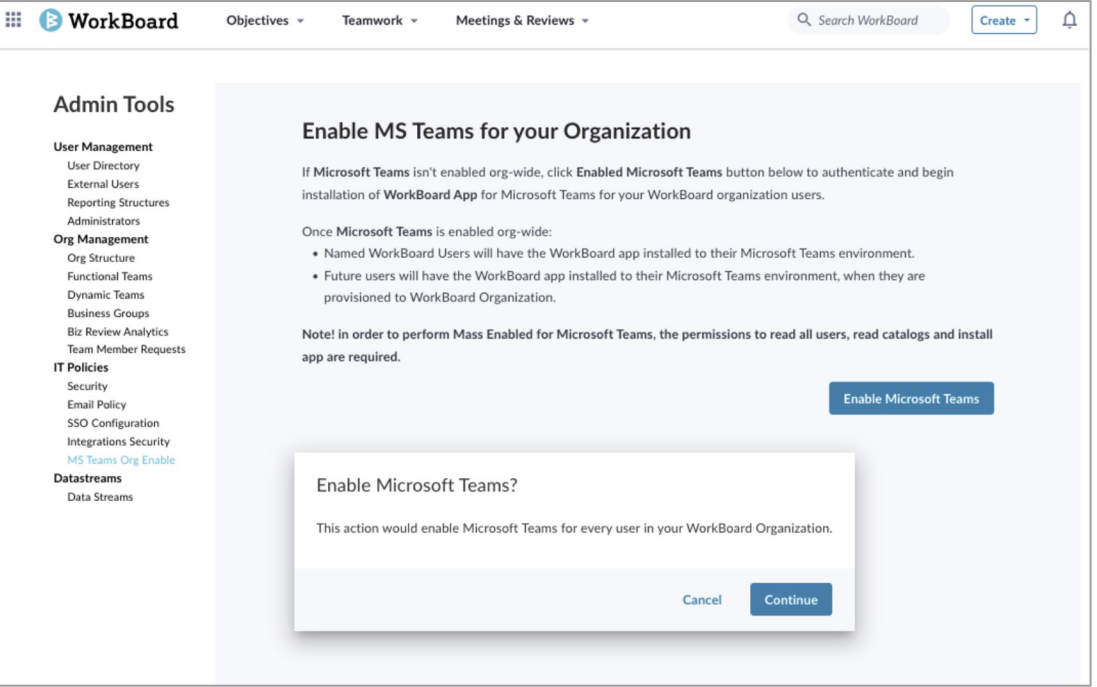

# **On the Horizon**

#### Coming 1H 2023

*Beta starting in mid March*

 $\equiv$ 

The new My Objectives page is designed to help you:

- ➔ **Take immediate action** on your results that require focus, attention or celebration via Action Cards.
- → **Keep your results top of mind** with Key Results I Own and Objectives I Own/Contribute To sections
- ➔ **Stay in the loop and contribute to the conversation** taking place with Results Feed
- → Lend a hand or celebrate great progress with your Direct Reports or Teams
- ➔ **Stay aligned with Leadership priorities** and understand how your work matters
- **→** And so much more!

Let us know if you're interested in participating in a **beta!** 

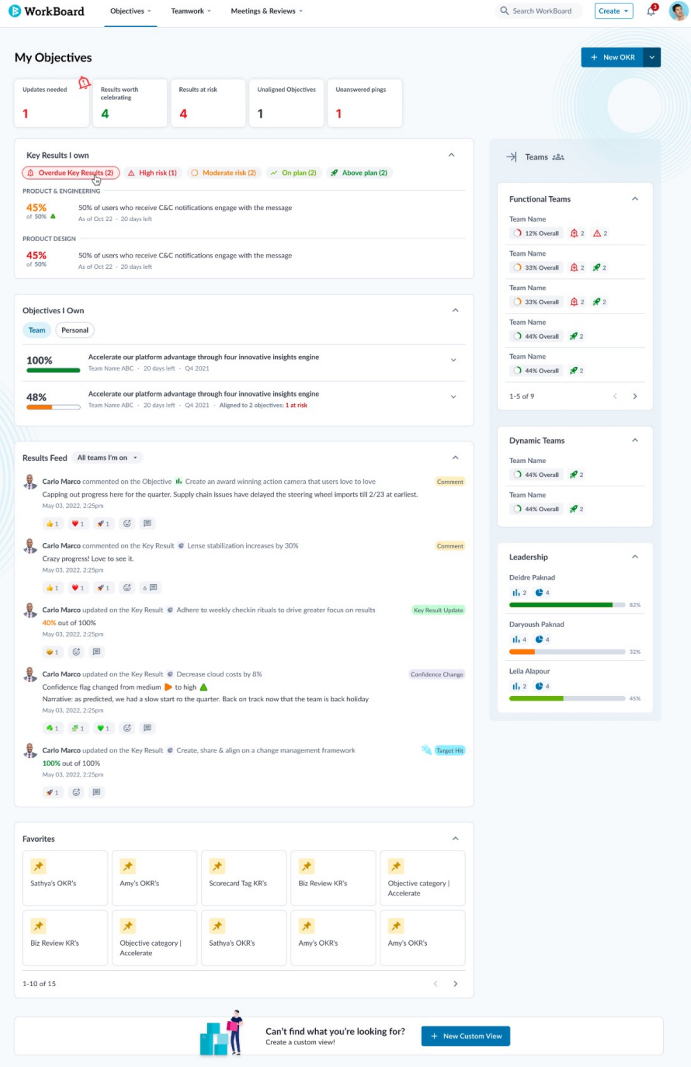

18

# **Live Demo of My OKRs Page**

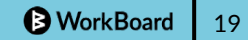

### OKR Setting Canvases

Available since Feb 2022

WorkBoard's OKR Canvas is an enriched whiteboard that helps teams set and align higher quality OKRs faster

- **Canvas makes OKR brainstorming easy,** collaborative, and inclusive.
- **Built in coaching improves the conversation**
- **Notes from retros are important signals** for team as they think and plan for their next cycle OKRs
- **Seamless publishing** from the canvas, no manual transcription

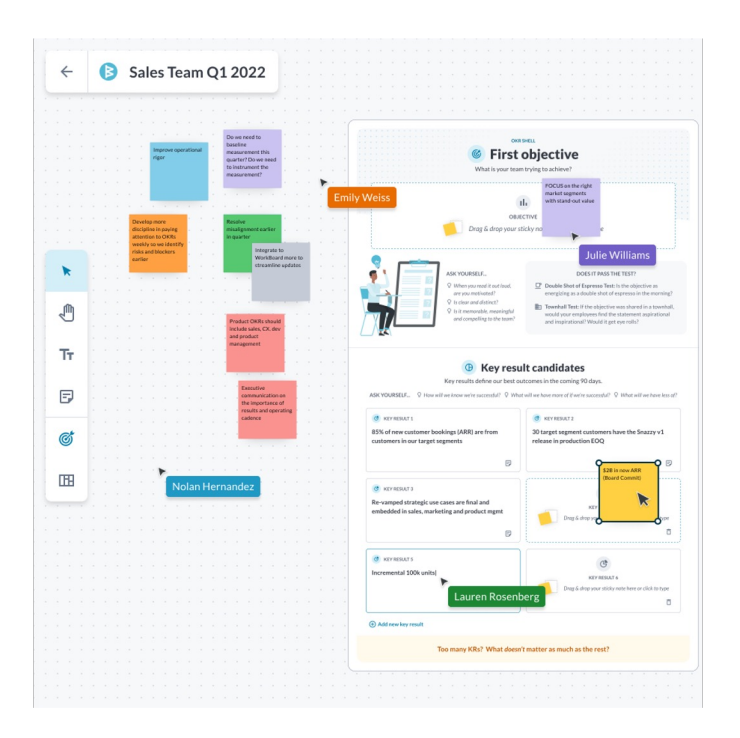

# Planning and Mapping OKR Execution

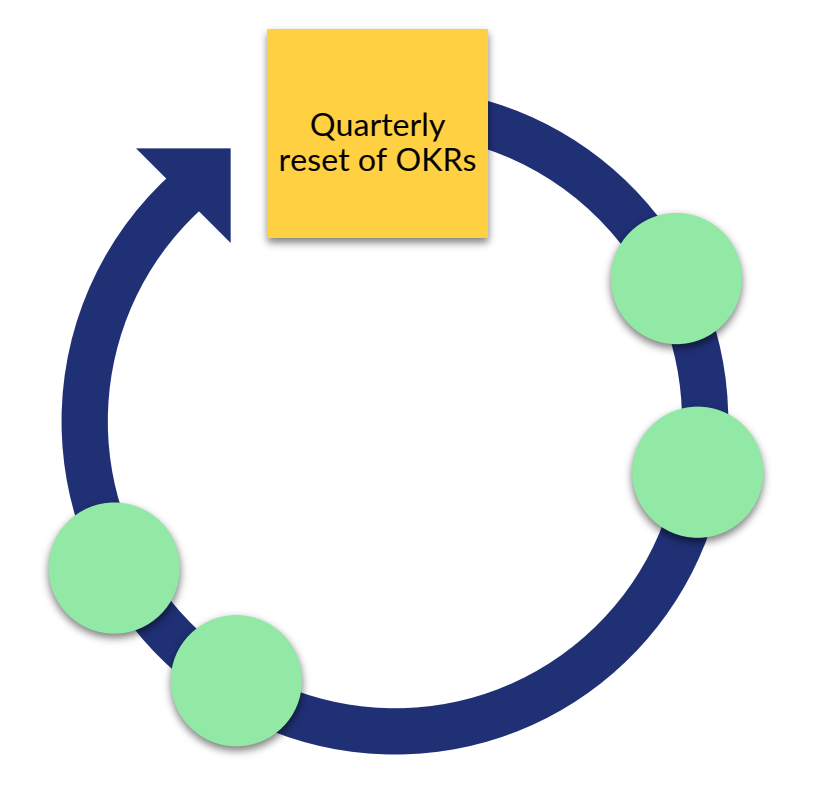

#### Brainstorm on how to team & achieve OKRs

- Open-ended ideation
- Mid-quarter team retro/check-in
- Brainstorm around Blockers & prioritization

# Brainstorm and Retros

#### *Beta starting in early March*

Explore, discuss and ideate on how to best move the needle on objectives, results and actions with a seamless flow from data to decision, and back to actionable data.

- ➔ Create and invite people to collaborate on a canvas
- ➔ Use structured retro templates to run team retrospectives
- ➔ Bring their objectives, planned and actual results, and actions onto a Canvas and in the flow of team discussions
- ➔ Turn ideas generated during brainstorming into action items that are transparent and trackable

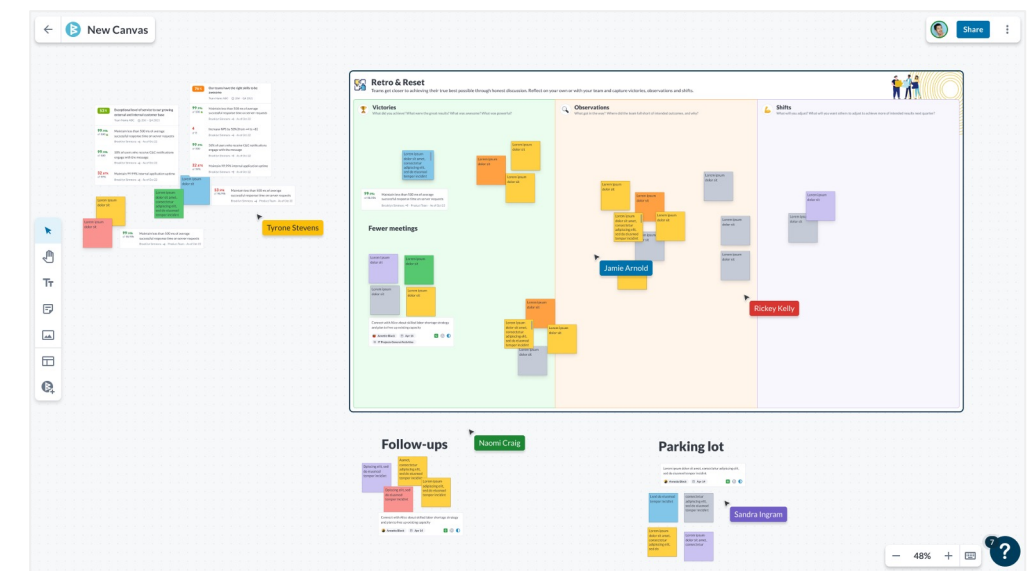

*Let us know if you would be interested in participating in the beta of the new experience.* 

# **Opportunities to deepen your own expertise**

# Upcoming Courses

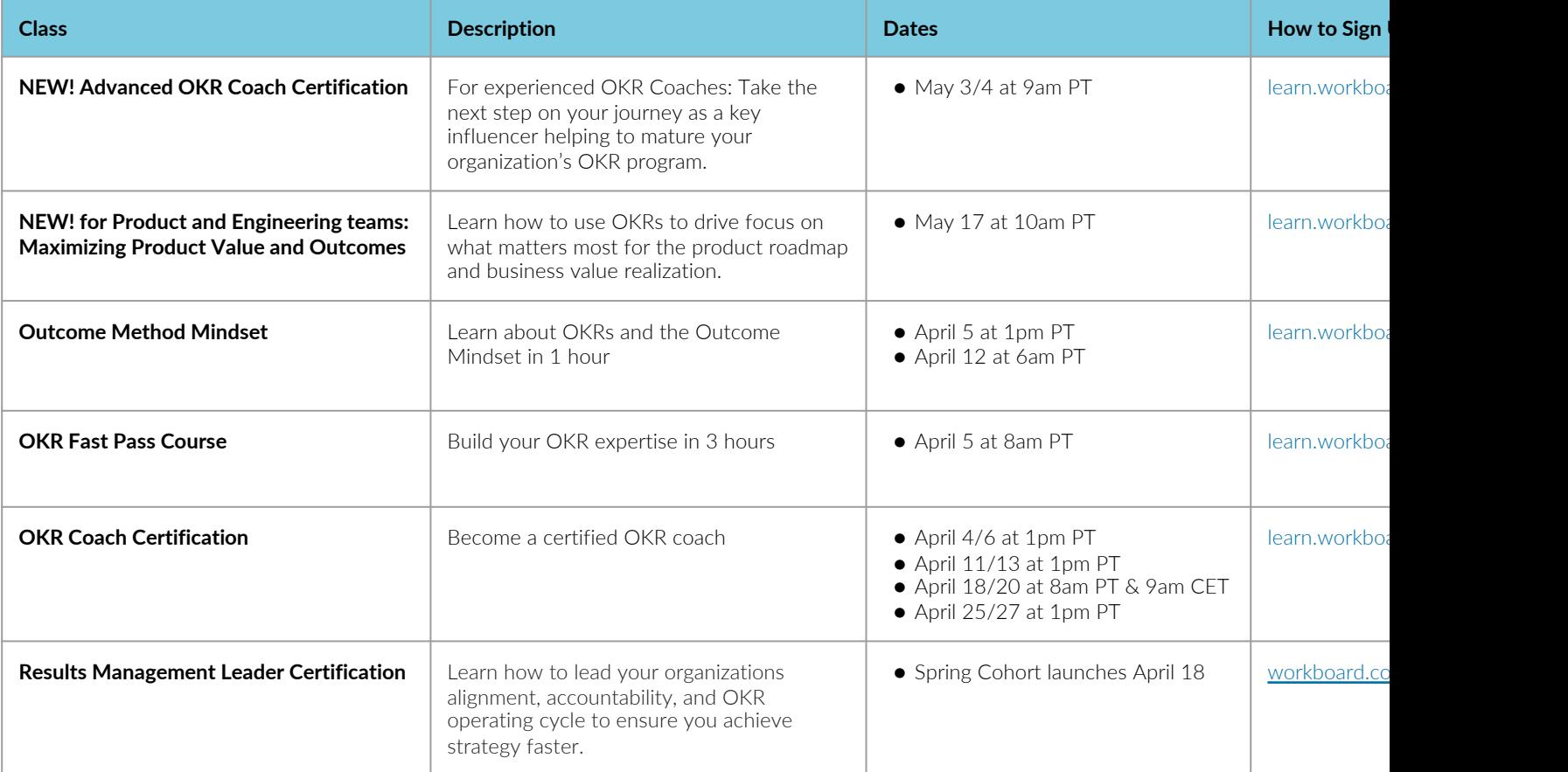

#### WorkBoard Learn

#### **New and Improved** *Welcome to WorkBoard* **Course -** *Launched March 1st*

- Includes a new lesson dedicated to Scorecards and a comprehensive Knowledge Check Quiz.
- Recommended for all new WorkBoard users!

#### **Digital Operating Rhythm Courses -** *Launching this week!*

- *Managers: Launch Your Digital Operating Rhythm*
- *Individuals: Launch Your Digital Operating Rhythm*

#### **Check it out and share with your teams!**

- US: https://learn.workboard.com
- EU: https://learneu.workboard.com

## Our 2023 In-Person Event Lineup

Join other strategy operation leaders, P&L owners, and results management leaders like yourself in an opportunity to share perspectives on strategy execution, build new connections, and learn from each other.

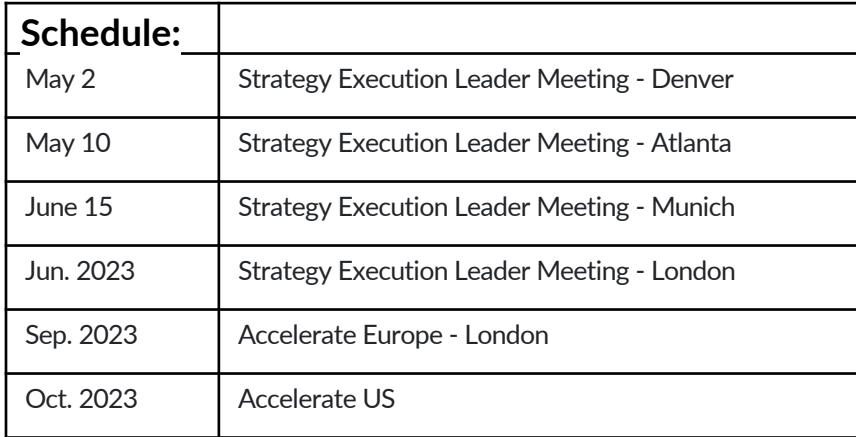

#### Register now for the May 2nd event in Denver.

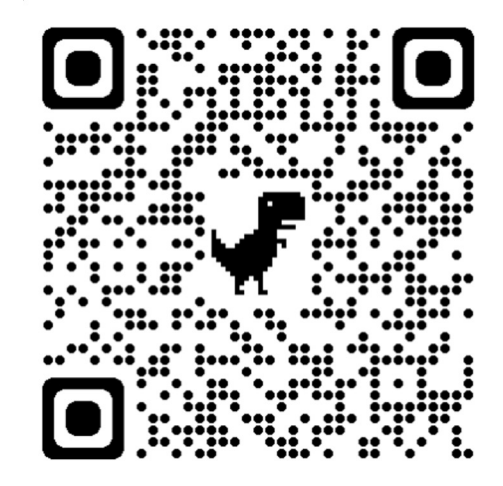

"This is the most helpful discussion I've been a part of this year."

### Community Calls: Save the Date(s)!

#### **Our next Community Call is April 26.**

Make sure to **Sign up** for all our monthly calls so you don't miss a single one!

- Apr. 26
- May 31
- Jun. 28
- Jul. 26
- Aug. 30
- Sep. 27
- Oct. 25
- Nov. 29
- Dec. 20

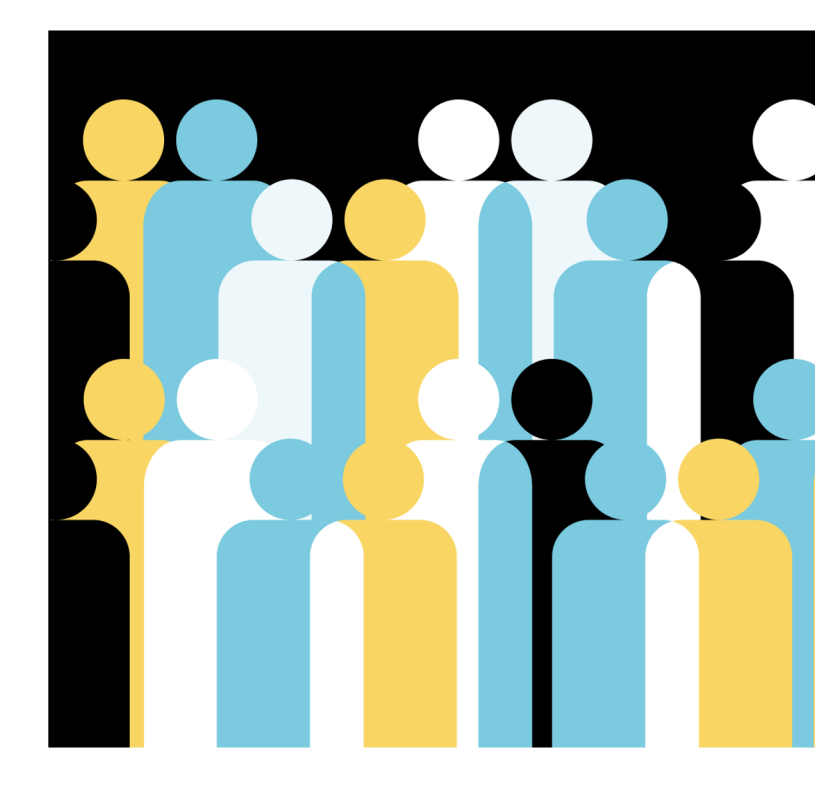

# **What are you curious about?**

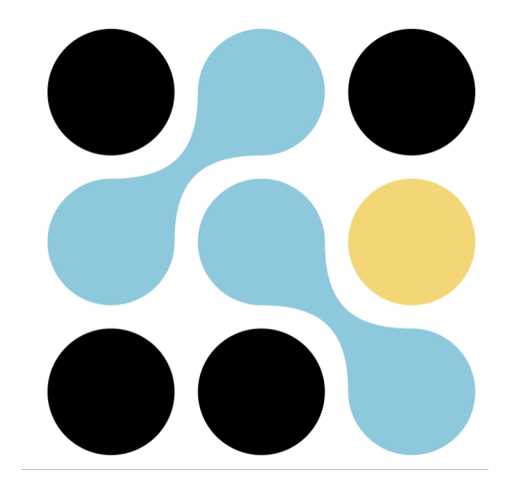

# **Thank you**

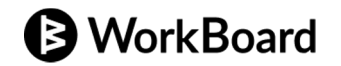